**Automated processing of Automated processing of**  large data volumes for development of the **Hugoton Hugoton -Panoma geomodel geomodel**

Geoffrey C. Bohling, Martin K. Dubois, John Doveton and Alan P. Byrnes

Kansas Geological Survey

# Processing Steps

• Generation of geologic constraining variables (logs) from tops set • Prediction of lithofacies from logs • Porosity log correction • Computation of water saturation, OGIP • Back-calculation of free water level

# Solution strategy

• Excel add-in Kipling2.xla used for prediction of lithofacies from logs (neural net code in Visual Basic)

• Remaining steps accomplished with special-purpose Excel workbooks

- Spreadsheet input driving VB code

– Batch processing of LAS files

## Geologic constraining variables

• Depositional environment code (MnM) – 1 for nonmarine  $-2$  for marine  $-3$  for tidal flat • Relative position curve (RelPos) – 0 at bottom of interval to 1 at top • Added to well logs for facies prediction

## The solution: GenMnM.xls

• Spreadsheet with table of tops, depositional environment codes for each interval

• Attached VB code generates LAS files with depositional enviornment code (MnM) and relative position (RelPos) curves

#### GenMnM.xls GenMnM.xls

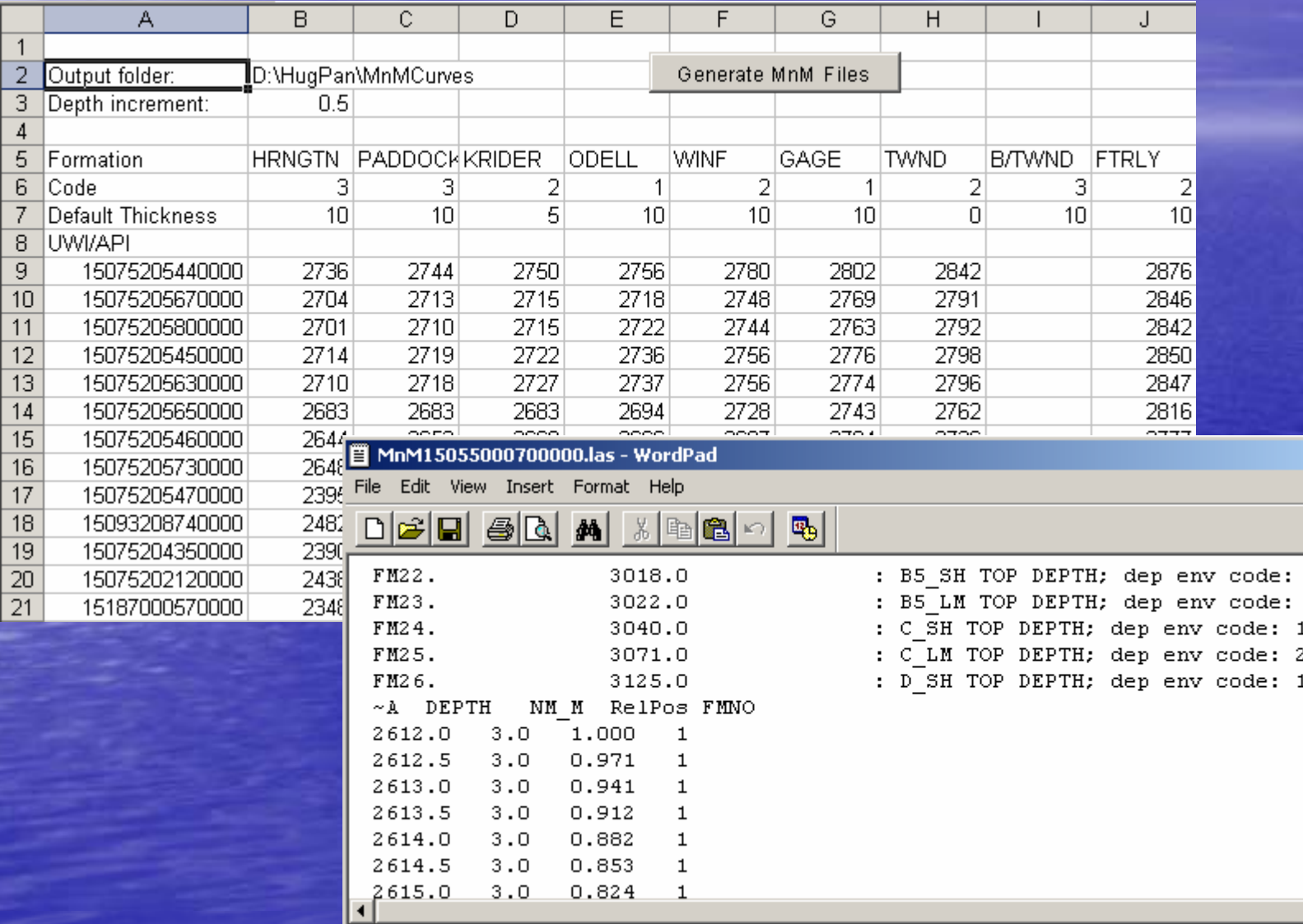

 $L = 2$ 

 $\mathbf 1$  $\overline{a}$ 

## Prediction of facies from logs

- Using neural net in Excel add-in Kipling2.xla
- Until recently, Kipling2.xla called neural net function in "R" statistical language for training; now all in VB • Includes batch prediction over LAS files

#### Neural Net

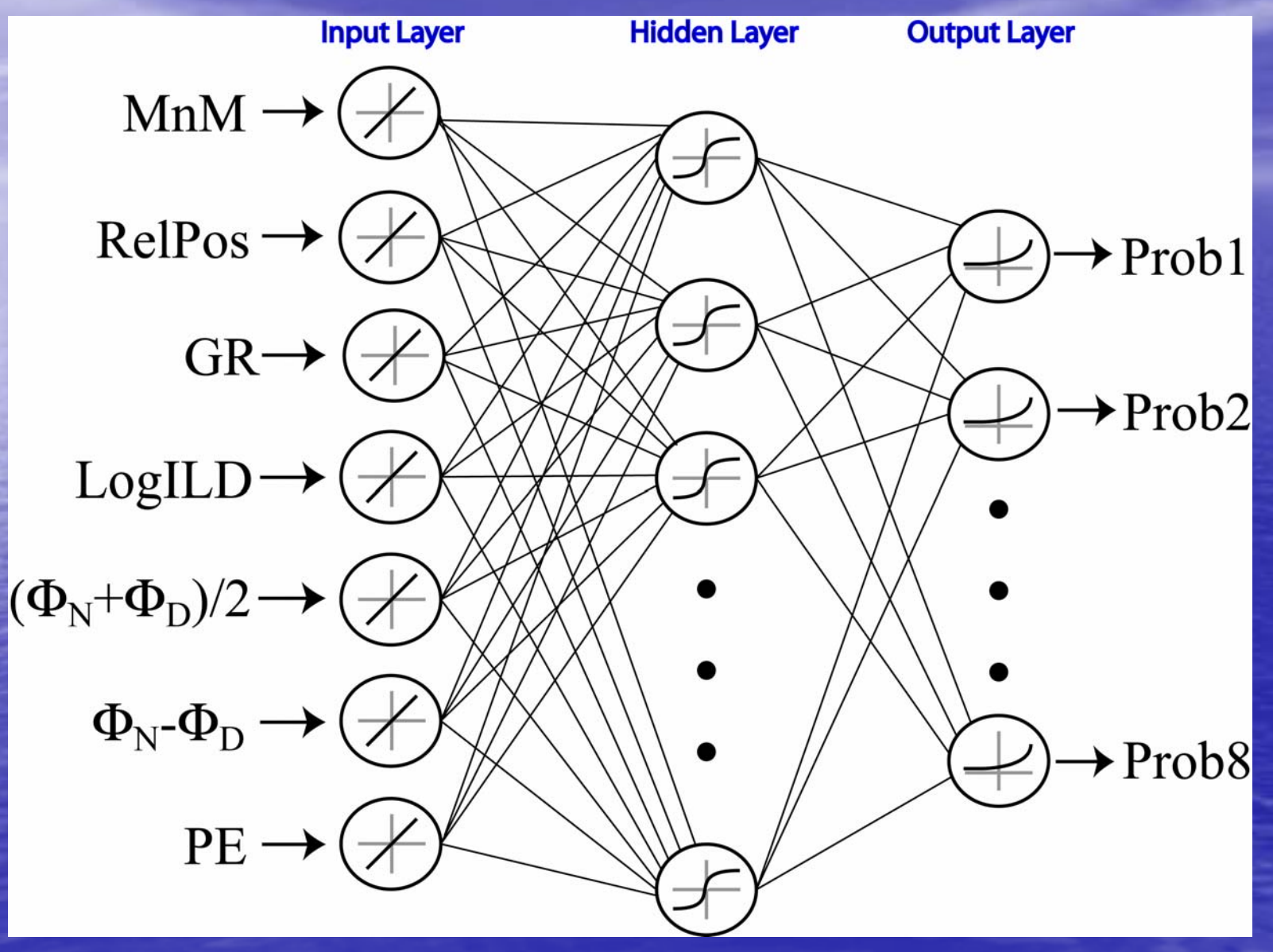

## Training the neural net

#### $|?|X|$ Kipling Training Phase - Select Variables Variables in worksheet: Selected Predictor Variables: NM M क्रि  $Add>>$  $\overline{\phantom{a}}$ ILD LOG 10 **RELPOS** IN-DPHI% GR. **Remove** PHIND% ILD LOG 10 PE PHIND% Inm m IN-DPHI% **RELPOS** lPF. ÷ Number of Variables: 22 Number selected:  $\overline{7}$ Kipling - Neural network parameters  $\vert x \vert$ Continuous response variable: [None] 20 Number of hidden laver nodes: Categorical response variable: L<sub>10</sub>  $\blacktriangledown$  $1.0$ Decay (damping) parameter: Training for prediction of L10, Chase data Comment: 100 Maximum number of iterations: ОК Cancel OK. Cancel Help **Training f or pr e diction of L10, Chase 100009000**Objective function **Objective function800070006000500040000 10 20 30 40 50 60 70 80 90 100 Iteration number**

## Prediction on spreadsheet data

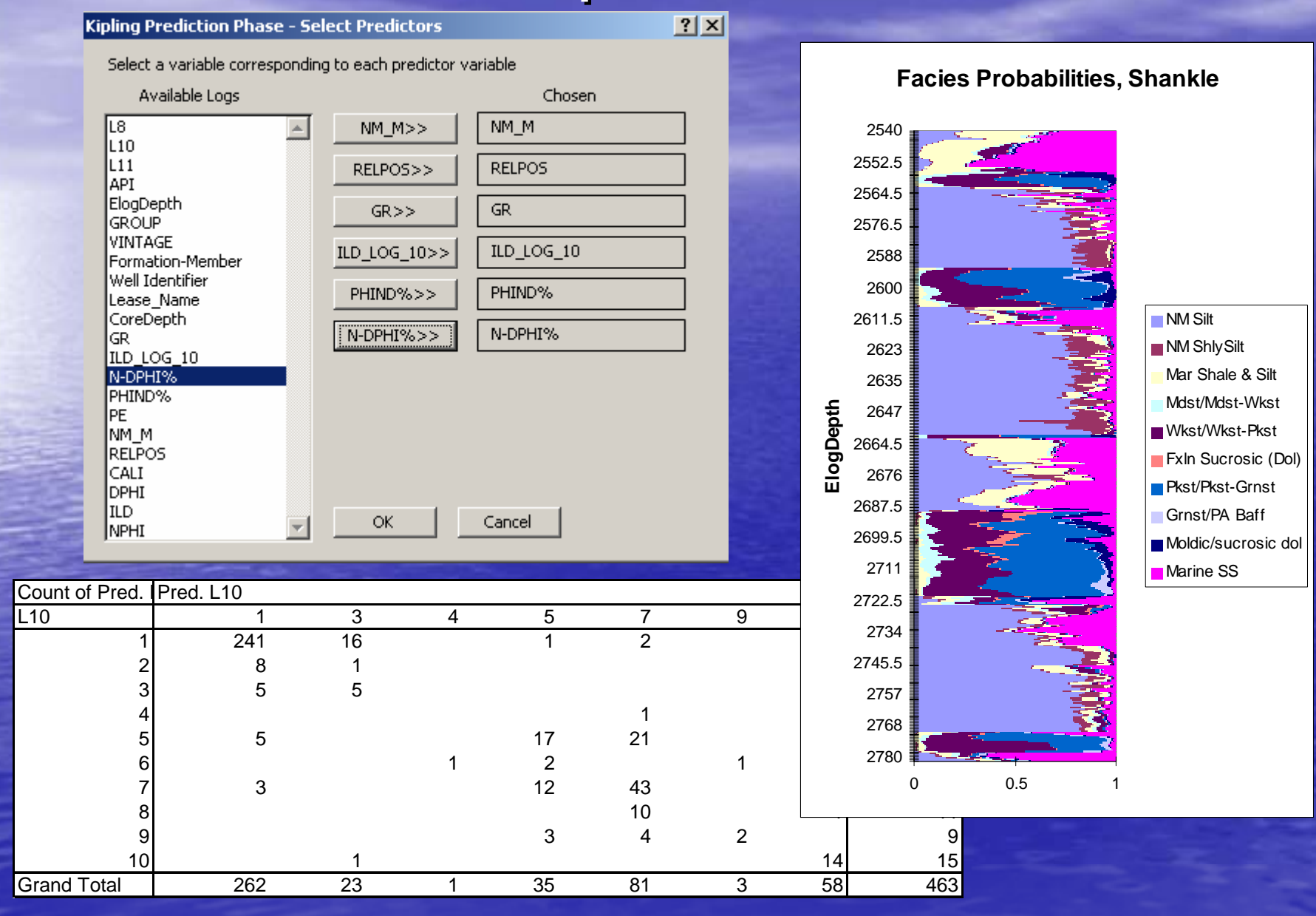

#### **Batch prediction on LAS files**

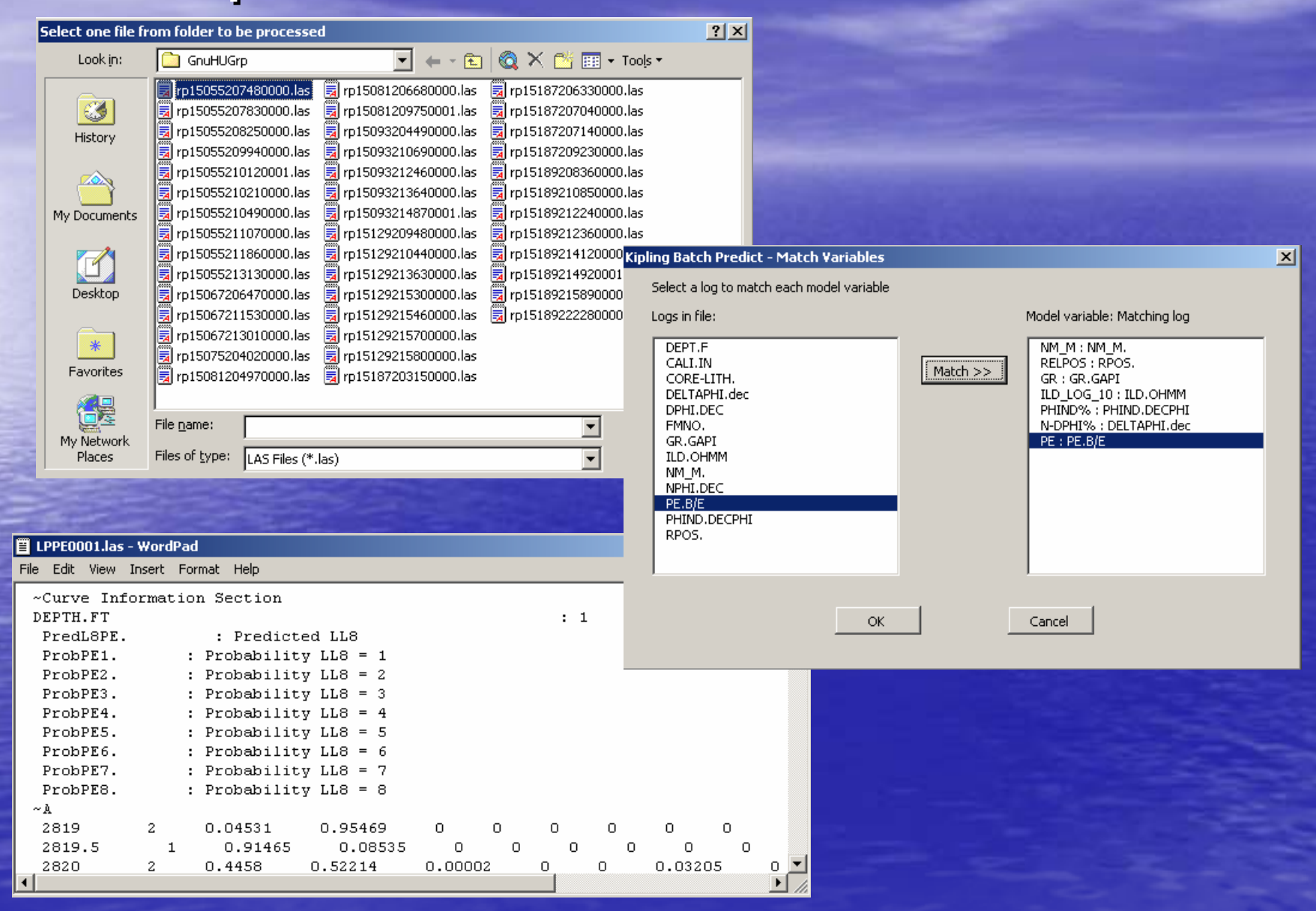

## Porosity log correction

• Variations from reference mineralogy (limestone) (limestone) – Regression of log vs. core porosities • Washouts in shales - Remove spikes and associated shoulders • Excel worksheet with VB code attached –– Processes LAS files in specified folder

## Log-core porosity relationships

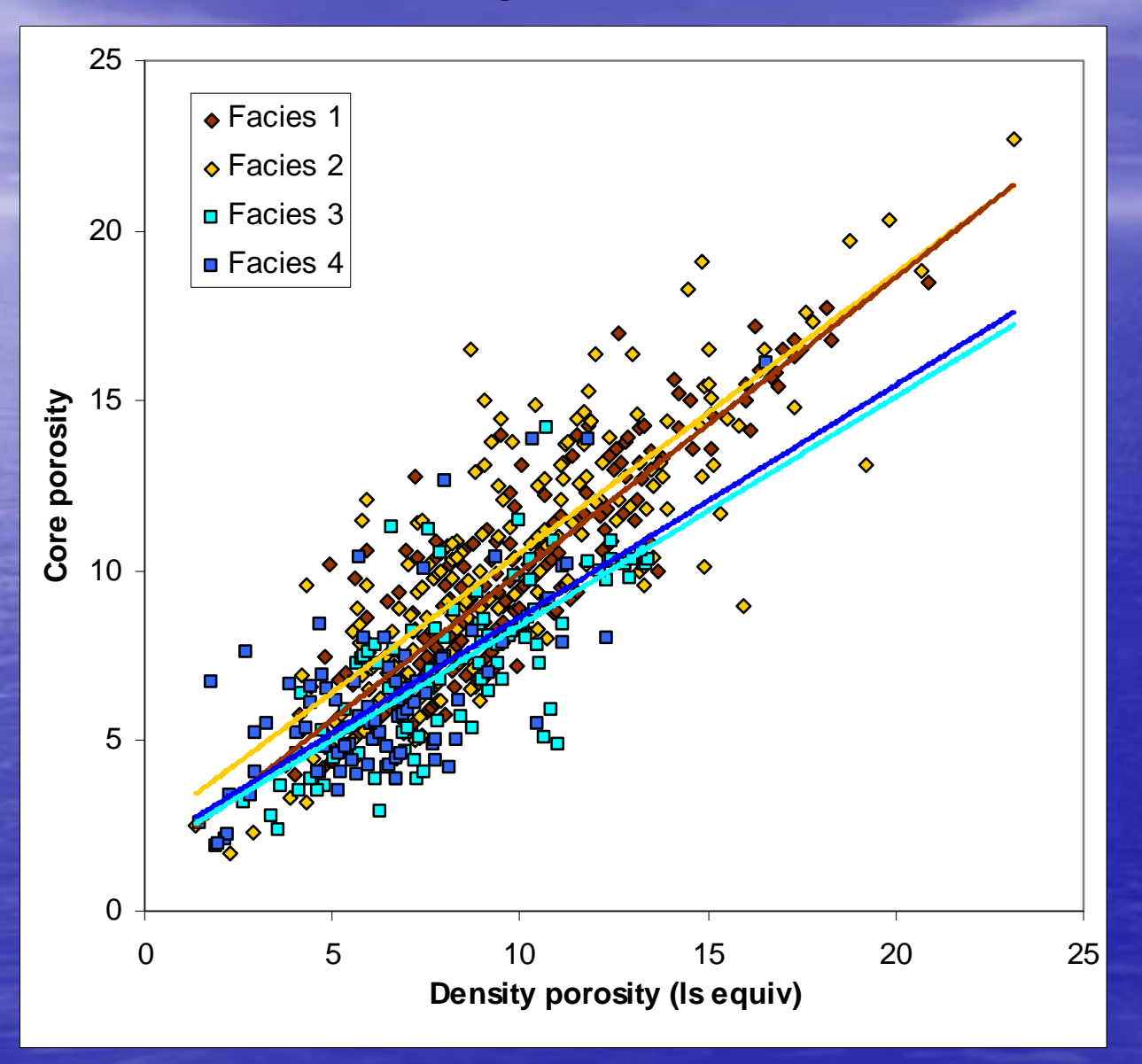

#### Washout correction

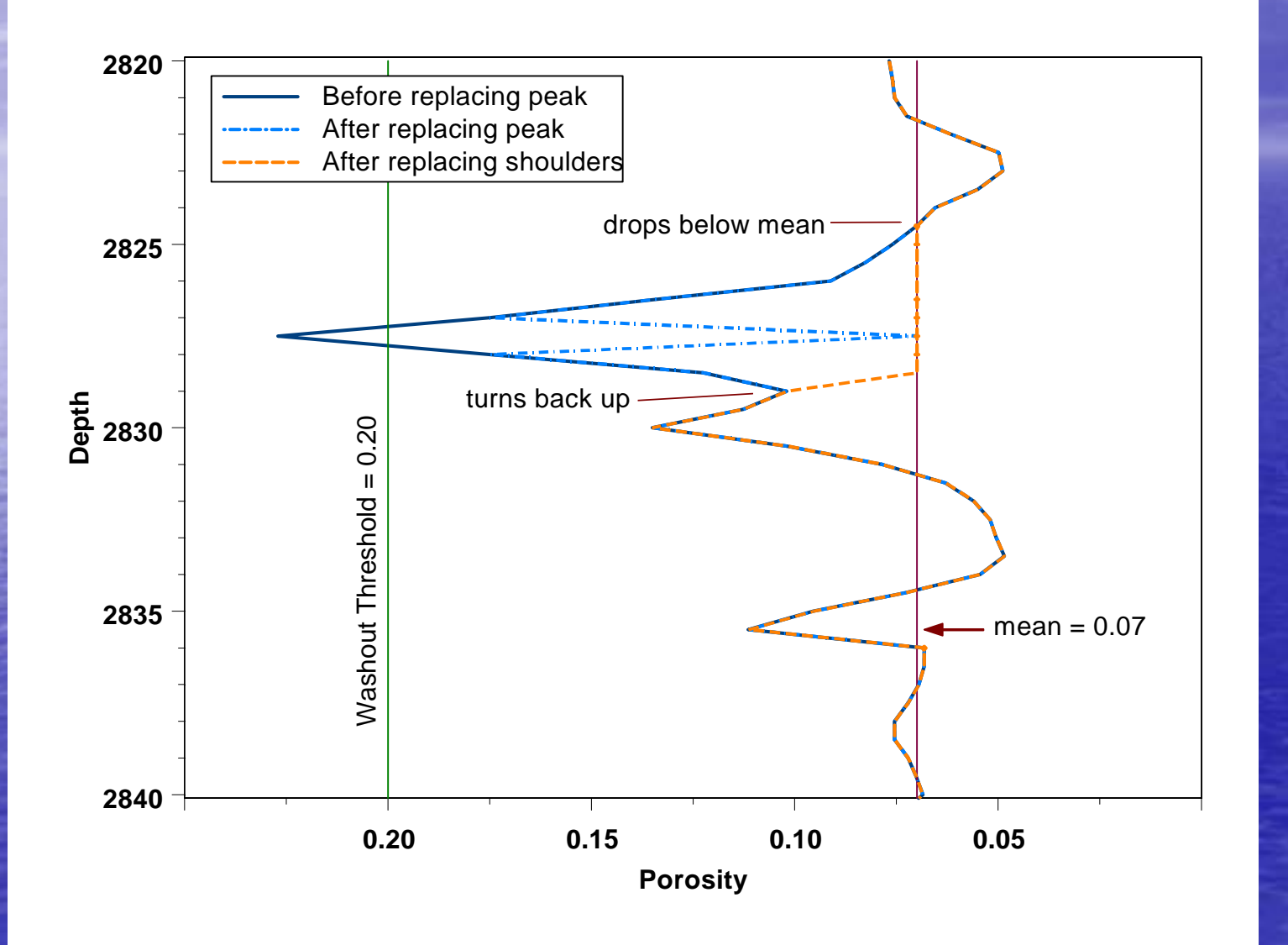

# Porosity correction worksheet

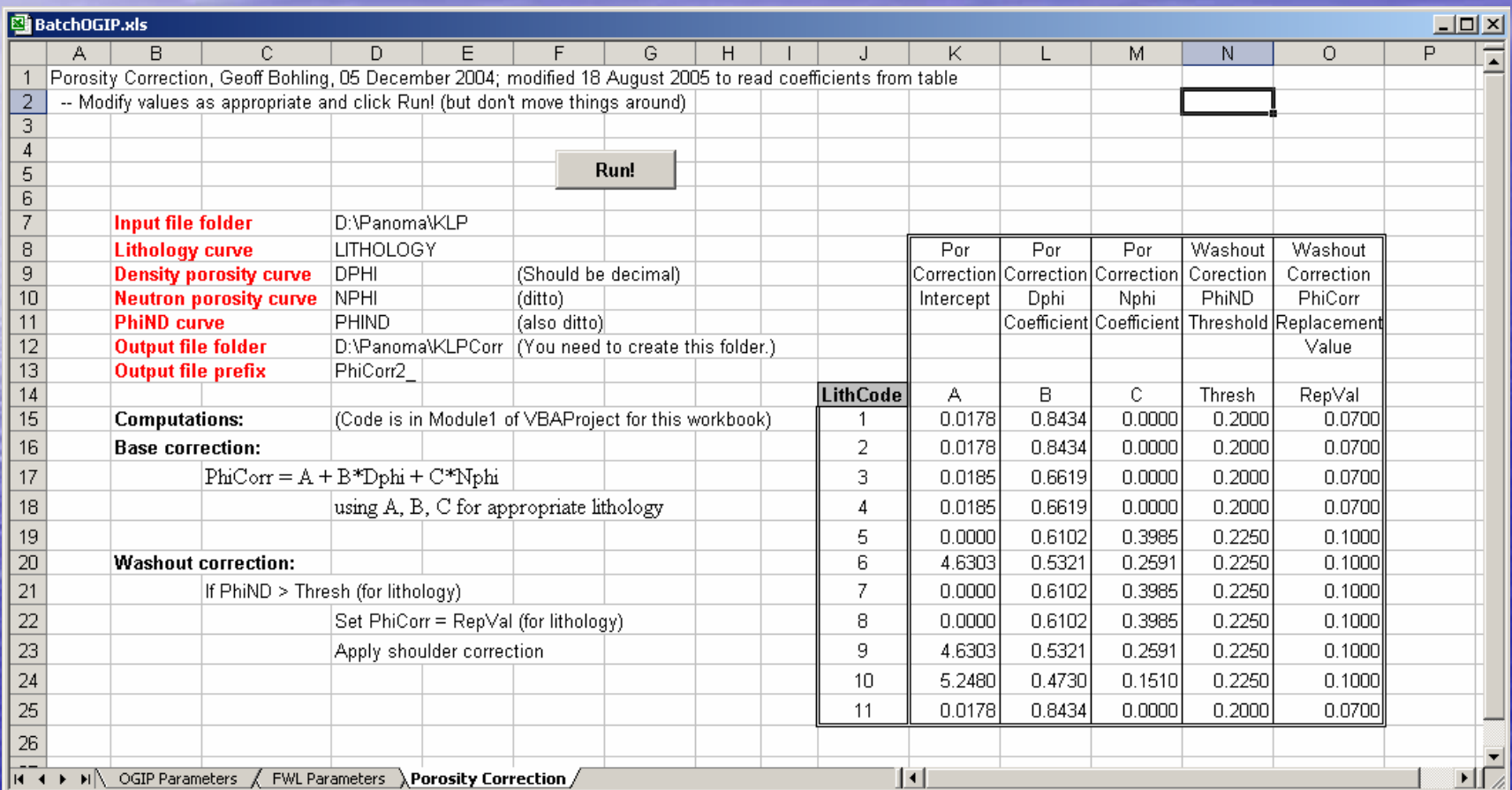

#### Batch OGIP calculation

• Computes Sw & OGIP vs. depth at wells from facies, porosity in LAS files • Uses porosity-Sw transforms by facies; need HFWL and initial pressure • Constant FWL (from spreadsheet) or by well (from headers) • Ditto for initial pressure • Generates LAS files with Sw, OGIP curves

# Batch OGIP spreadsheet

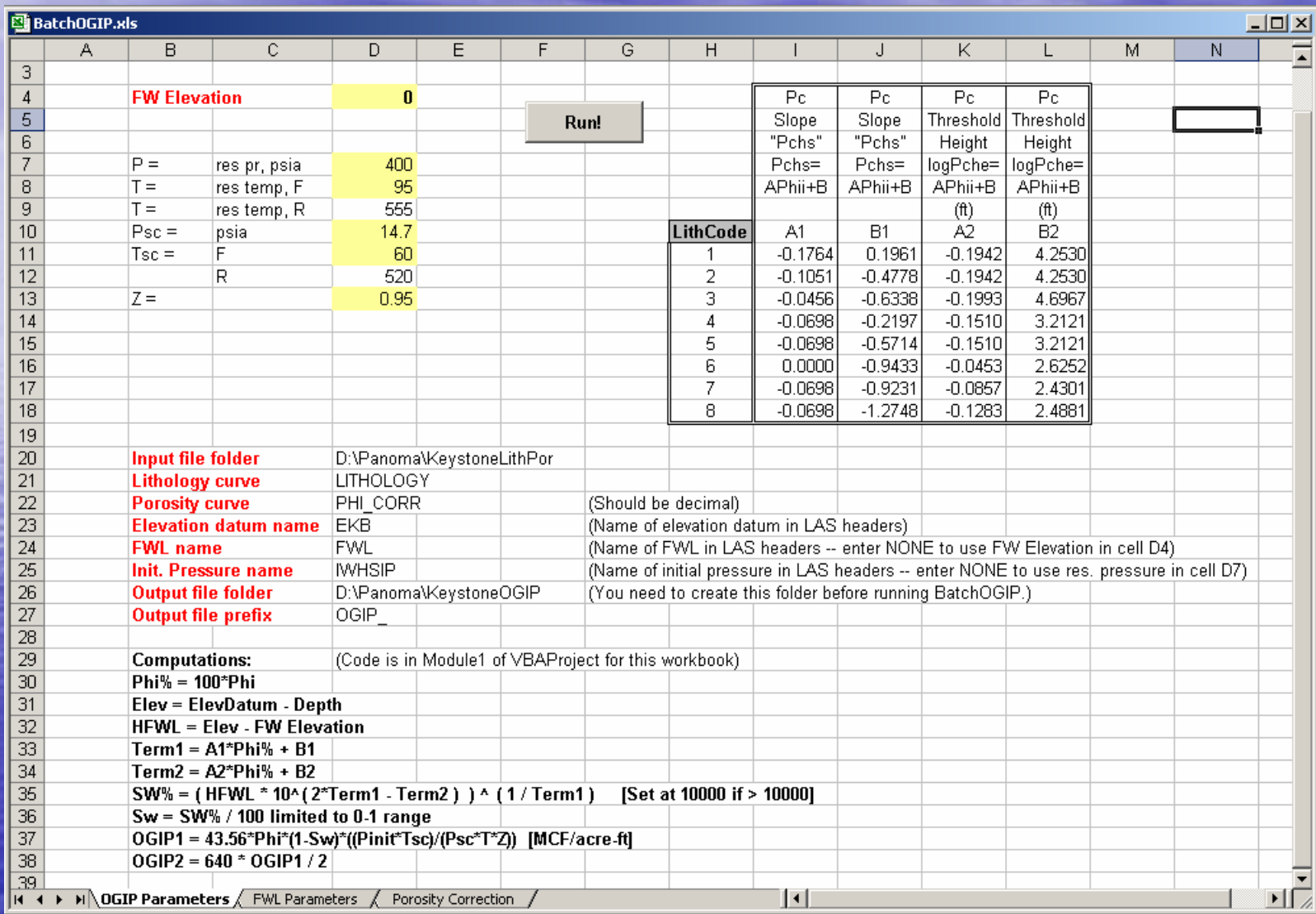

# Backcalculating FWL from OGIP

• Computes FWL at each well that produces best match between volumetric OGIP and mass balance OGIP

• Mass balance OGIP (target) for each well read from LAS headers

• Other than fitting FWL, works like Batch OGIP

#### Bracketing search for FWL

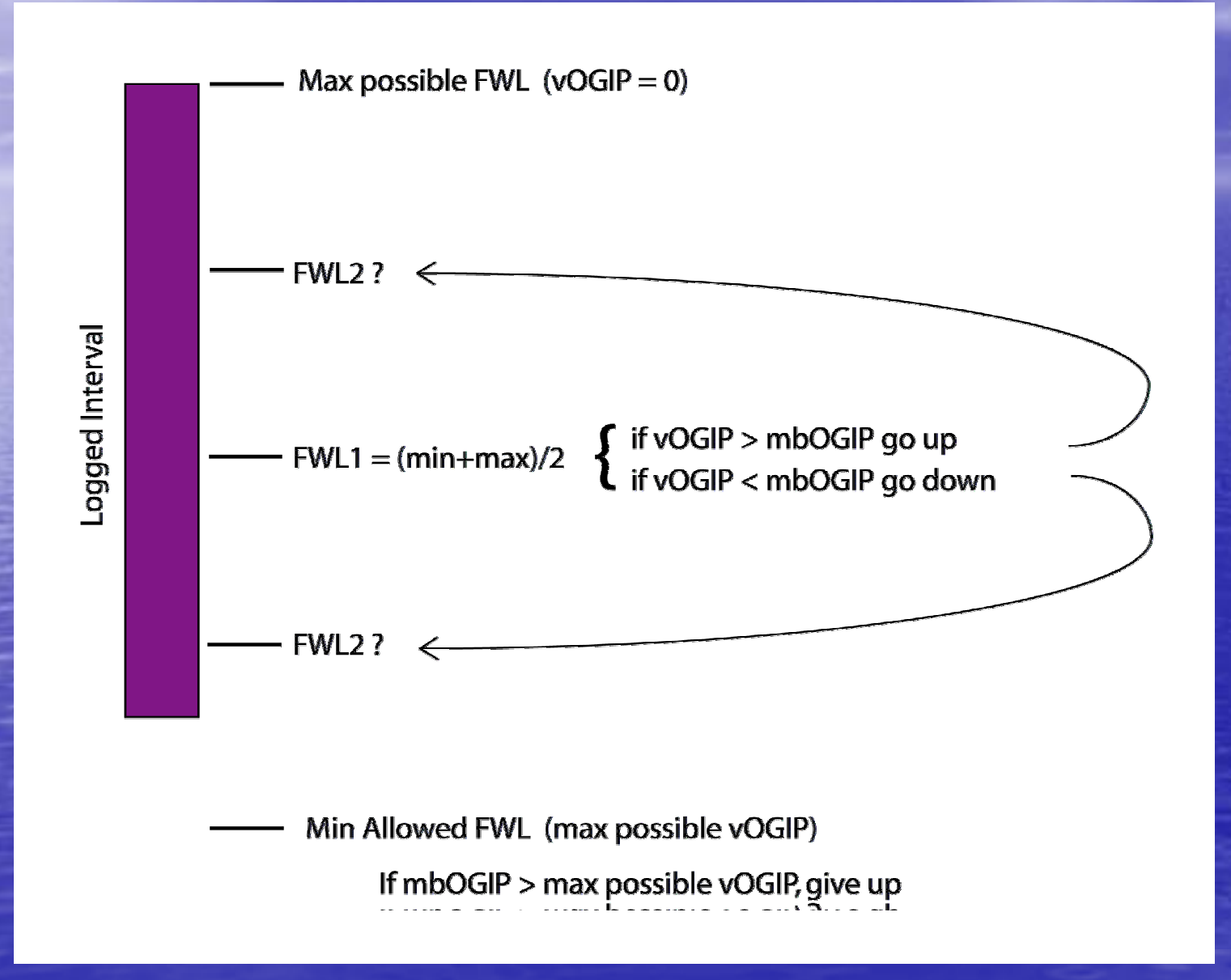

# Concluding remarks

• Flexible, easy batch processing crucial to a project of this scale

• Excel with VB provides reasonably accessible & inexpensive environment for developing customized processing code

# **Hugoton Asset Management Hugoton Asset Management Project industry partners Project industry partners**

- **Anadarko Petroleum Corporation**
- BP America Production Company
- Cimarex Energy Company
- ConocoPhillips Company
- E.O.G. Resources Inc.
- Medicine Bow Energy Corporation
- Osborn Heirs Company
- OXY USA, Inc.
- Pioneer Natural Resources USA, Inc.